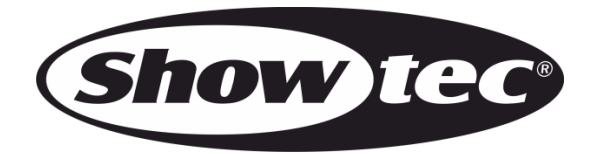

# **HANDBUCH**

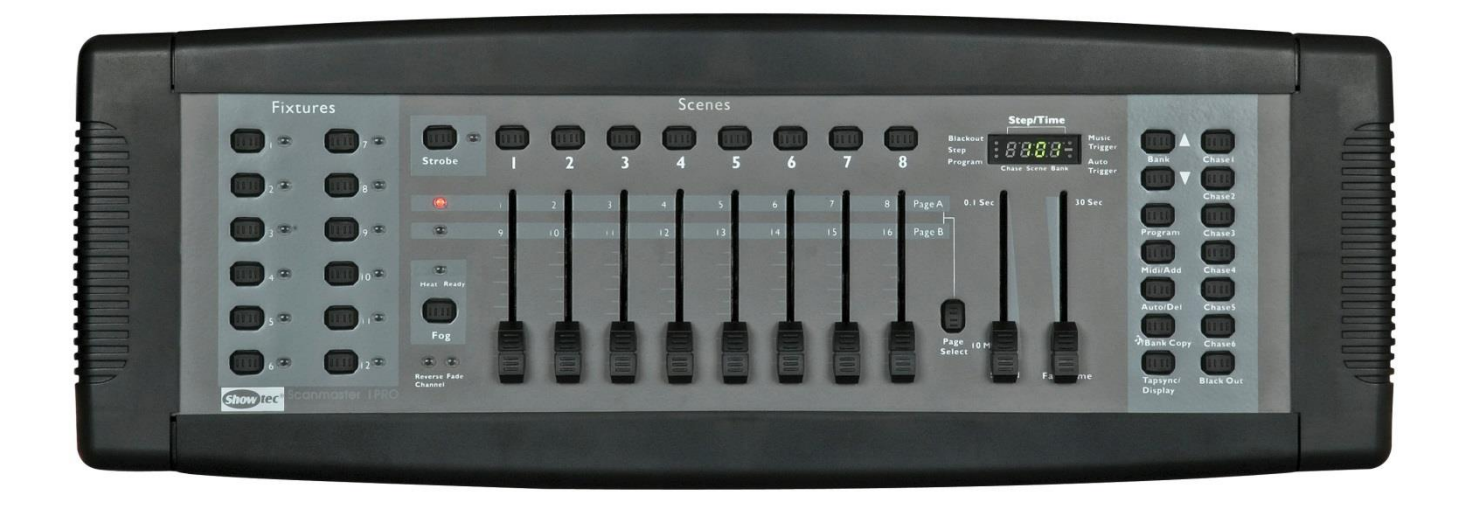

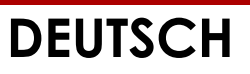

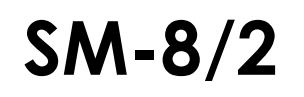

**SM-8/2 V1 Bestellnummer: 50700**

# Inhaltsverzeichnis

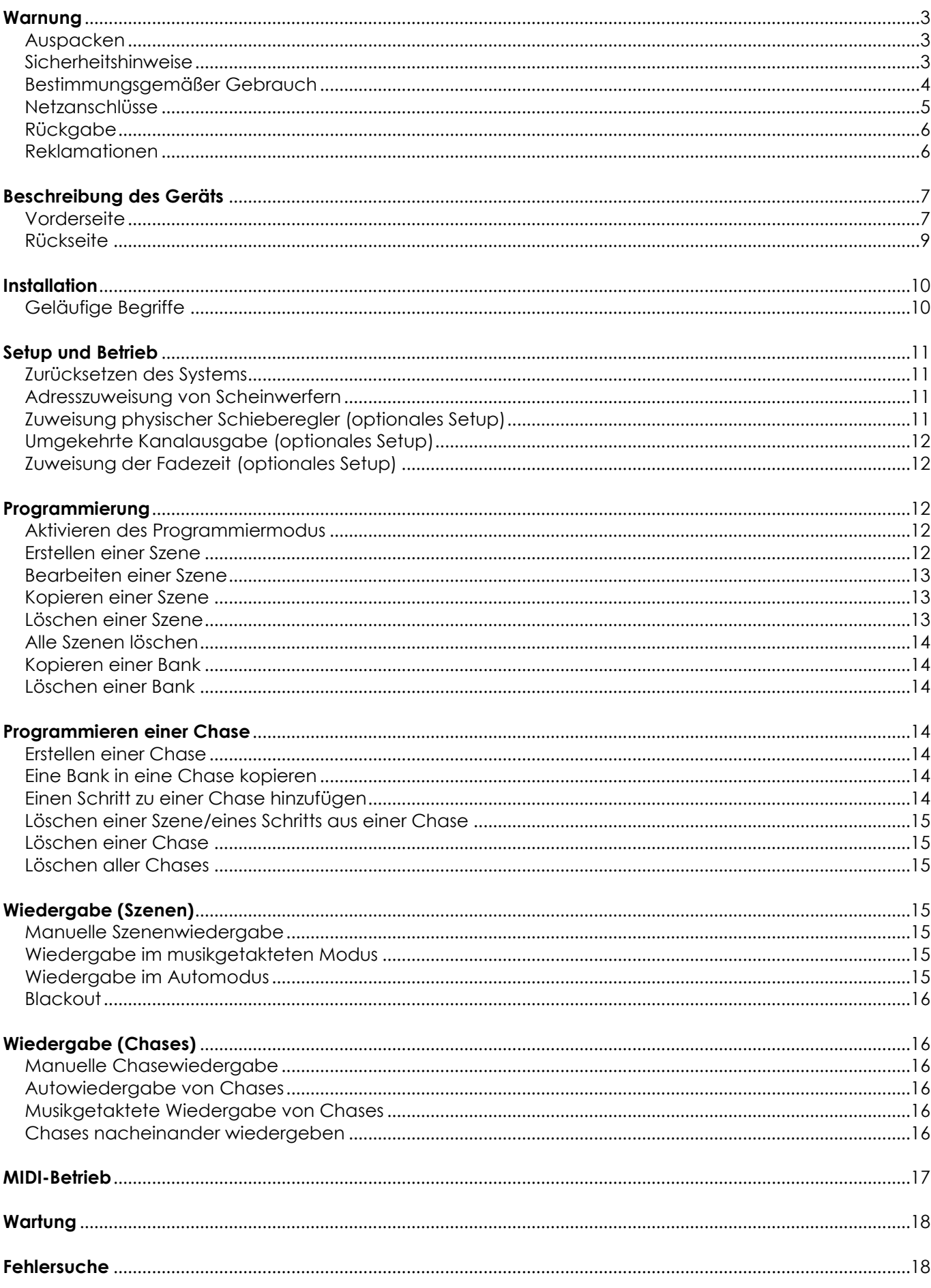

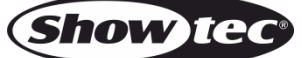

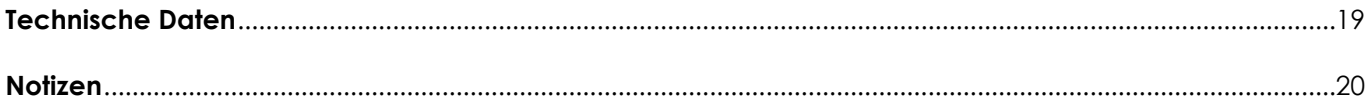

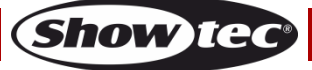

# <span id="page-3-0"></span>**Warnung**

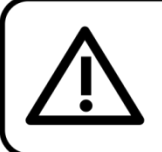

Bitte lesen Sie diese Anleitung zu Ihrer Sicherheit sorgfältig durch, bevor Sie das Gerät zum ersten Mal in Betrieb nehmen!

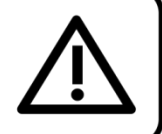

# <span id="page-3-1"></span>**Auspacken**

Packen Sie das Produkt bitte direkt nach dem Erhalt aus und überprüfen Sie es auf Vollständigkeit und Unversehrtheit. Falls Sie Transportschäden an einem oder mehreren Teilen des Produkts oder der Verpackung feststellen, benachrichtigen Sie bitte unverzüglich den Verkäufer und heben Sie das Verpackungsmaterial für eine spätere Überprüfung auf. Bewahren Sie den Karton und alles dazugehörige Verpackungsmaterial auf. Falls das Produkt zurückgegeben werden muss, stellen Sie bitte sicher, dass Sie es in der Originalverpackung zurücksenden.

# **Lieferumfang:**

- Showtec SM-8/2
- DC-Netzteil 9V, 300 mA (1,5m)
- Bedienungsanleitung

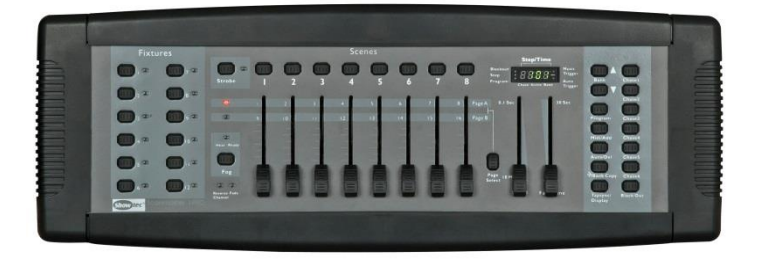

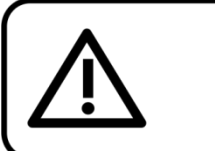

**ACHTUNG!** Gerät vor Regen und Feuchtigkeit schützen! Ziehen Sie das Stromkabel ab, bevor Sie das Gehäuse öffnen!

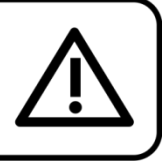

# <span id="page-3-2"></span>**Sicherheitshinweise**

Alle Personen, die dieses Gerät installieren, bedienen und warten, müssen:

- dafür qualifiziert sein und
- die Anweisungen in dieser Bedienungsanleitung beachten.

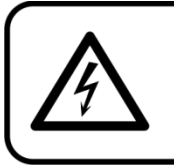

ACHTUNG! Seien Sie vorsichtig beim Umgang mit diesem Gerät. Bei gefährlichen Netzspannungen könnten Sie beim Berühren der Kabel einen lebensgefährlichen elektrischen Schlag erhalten!

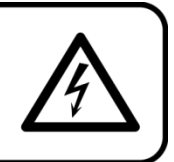

Versichern Sie sich vor der ersten Inbetriebnahme, dass das Produkt keine Transportschäden erlitten hat. Falls es beschädigt ist, setzen Sie sich bitte mit dem Verkäufer in Verbindung und verwenden Sie es nicht.

Um den einwandfreien Zustand und die sichere Handhabung zu gewährleisten, müssen die Sicherheitshinweise und Warnungen in dieser Anleitung unbedingt beachtet werden.

Bitte beachten Sie, dass wir für Schäden, die durch manuelle Änderungen entstehen, keine Haftung übernehmen.

Dieses Gerät enthält keine Teile, die vom Benutzer gewartet werden können. Lassen Sie Wartungsarbeiten nur von qualifizierten Technikern durchführen.

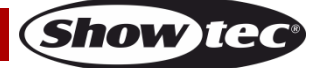

# **WICHTIG:**

Der Hersteller haftet nicht für Schäden, die durch die Nichtbeachtung dieser Anleitung oder unbefugte Änderungen an diesem Produkt entstehen.

- Das Netzkabel darf nie mit anderen Kabeln in Berührung kommen! Mit dem Netzkabel und allen Verbindungen mit dem Stromnetz sollten Sie besonders vorsichtig umgehen!
- Entfernen Sie die Warnungen und Informationsetiketten nicht vom Produkt.
- Der Massekontakt darf niemals abgeklebt werden.
- Achten Sie darauf, dass keine Kabel herumliegen.
- Führen Sie keine Objekte in die Belüftungsschlitze ein.
- Öffnen Sie das Gerät auf keinen Fall und nehmen Sie keine Änderungen an ihm vor.
- Schließen Sie dieses Gerät niemals an ein Dimmerpack an.
- Schalten Sie das Gerät nicht in kurzen Abständen ein und aus, da das die Lebenszeit des Geräts verkürzt.
- Keinen Erschütterungen aussetzen. Wenden Sie keine übermäßige Kraft an, wenn Sie das Gerät installieren oder verwenden.
- Benutzen Sie das Produkt nur in Innenräumen und vermeiden Sie den Kontakt mit Wasser oder anderen Flüssigkeiten.
- Überprüfen Sie, dass das Gehäuse fest verschlossen ist und dass alle Schrauben fest angezogen sind, bevor Sie das Gerät verwenden.
- Verwenden Sie das Gerät erst, nachdem Sie sich mit seinen Funktionen vertraut gemacht haben.
- Bringen Sie das Produkt nicht in die Nähe von offenen Feuern oder leicht entflammbaren Flüssigkeiten oder Gasen.
- Öffnen Sie während des Betriebs niemals das Gehäuse.
- Trennen Sie das Gerät immer vom Netz, wenn Sie es nicht benutzen oder wenn Sie es reinigen wollen! Fassen Sie das Netzkabel nur an der dafür vorgesehenen Grifffläche am Stecker an. Ziehen Sie den Stecker niemals am Kabel aus der Steckdose.
- Schützen Sie das Produkt vor extremer Hitze, Feuchtigkeit oder Staub.
- Gehen Sie sicher, dass die zur Verfügung stehende Netzspannung nicht höher ist, als auf der Rückseite des Geräts angegeben.
- Das Netzkabel darf nicht gequetscht oder beschädigt werden. Überprüfen Sie das Gerät und das Netzkabel in regelmäßigen Abständen auf eventuelle Schäden.
- Trennen Sie das Gerät unverzüglich von der Stromversorgung, falls es herunterfällt oder stark erschüttert wird. Lassen Sie das Gerät von einem qualifizierten Techniker auf Sicherheit überprüfen, bevor Sie es erneut in Betrieb nehmen.
- Schalten Sie das Gerät nicht sofort ein, nachdem es starken Temperaturschwankungen ausgesetzt wurde (z. B. beim Transport). Das entstehende Kondenswasser könnte das Gerät beschädigen. Schalten Sie das Gerät erst ein, wenn es Zimmertemperatur erreicht hat.
- Schalten Sie das Gerät sofort aus, wenn es nicht ordnungsgemäß funktioniert. Verpacken Sie das Gerät sorgfältig (am besten in der Originalpackung) und schicken Sie es an Ihren Showtec-Händler.
- Nur für die Verwendung durch Erwachsene geeignet. Das Gerät muss außerhalb der Reichweite von Kindern angebracht werden. Lassen Sie das angeschaltete Gerät niemals unbeaufsichtigt.
- Der Anwender ist verantwortlich für die korrekte Positionierung und den korrekten Betrieb des SM-8/2. Der Hersteller haftet nicht für Schäden, die durch Fehlgebrauch oder fehlerhafte Installation verursacht werden.
- Das Gerät fällt unter Schutzklasse I. Deshalb muss es unbedingt mit dem gelbgrünen Kabel geerdet werden.
- Reparaturen, Wartungen und elektrische Anschlüsse dürfen nur von qualifizierten Technikern durchgeführt bzw. bearbeitet werden.
- GARANTIE: Ein Jahr ab Kaufdatum.

# <span id="page-4-0"></span>**Bestimmungsgemäßer Gebrauch**

- Dieses Gerät ist nicht für den Dauerbetrieb geeignet. Die Einhaltung regelmäßiger Betriebspausen erhöht die Lebensdauer des Geräts.
- Der Mindestabstand zwischen der Lichtquelle und der beleuchteten Fläche beträgt 1 Meter.
- Die maximale Umgebungstemperatur für den Betrieb beträgt ta = 40°C und darf auf keinen Fall überschritten werden.
- Die relative Luftfeuchtigkeit darf 50 % bei einer Umgebungstemperatur von 40 °C nicht überschreiten.
- Wenn das Gerät nicht so verwendet wird, wie in dieser Anleitung beschrieben, könnte es Schaden

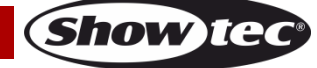

nehmen und die Garantie erlischt.

 Jegliche unsachgemäße Verwendung führt zu Risiken wie z. B. Kurzschlüsse, Verbrennungen, Stromschlag, Abstürze, etc.

*Ihre Sicherheit und die der Personen, die Sie umgeben, sind in Gefahr!*

# <span id="page-5-0"></span>**Netzanschlüsse**

Schließen Sie das Gerät mit dem Netzkabel an das Stromnetz an. Achten Sie immer darauf, dass die farbigen Kabel an die entsprechenden, richtigen Stellen angeschlossen sind.

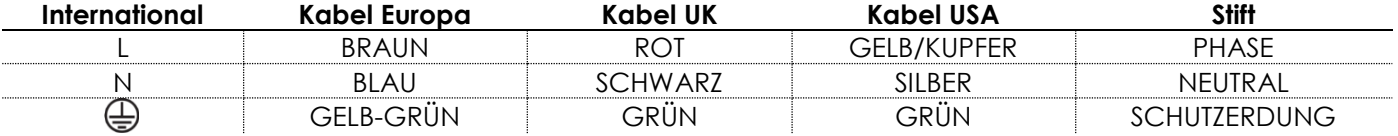

Stellen Sie sicher, dass das Gerät immer ordnungsgemäß geerdet ist!

*Die unsachgemäße Installation des Produkts kann zu schweren Verletzungen und Sachschäden führen!*

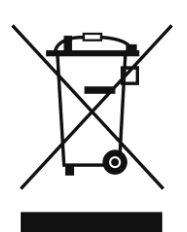

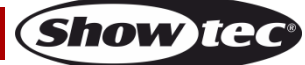

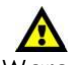

<span id="page-6-0"></span>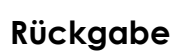

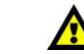

Ware, die zurückgegeben wird, muss in der Originalverpackung verschickt und freigemacht werden. Wir lassen keine Waren rückholen.

Das Paket muss eine deutlich zu erkennende RMA-Nummer bzw. Rücksendenummer aufweisen. Alle Produkte, die keine RMA-Nummer aufweisen, werden nicht angenommen. Highlite nimmt die zurückgesendeten Waren nicht entgegen und übernimmt auch keinerlei Haftung. Rufen Sie Highlite unter 0031-455667723 an oder schreiben Sie ein E-Mail an [aftersales@highlite.nl](mailto:aftersales@highlite.nl) und fordern Sie eine RMA-Nummer an, bevor Sie die Ware versenden. Sie sollten die Modellnummer und die Seriennummer sowie eine kurze Begründung für die Rücksendung angeben. Verpacken Sie die Ware sorgfältig, da Sie für alle Transportschäden, die durch unsachgemäße Verpackung entstehen, haften. Highlite behält sich das Recht vor, das Produkt oder die Produkte nach eigenem Ermessen zu reparieren oder zu ersetzen. Wir empfehlen Ihnen, die Verwendung von UPS-Verpackungen oder die Produkte doppelt zu verpacken. So sind Sie immer auf der sicheren Seite.

#### **Hinweis: Wenn Sie eine RMA-Nummer erhalten, geben Sie bitte die folgenden Daten auf einem Zettel an und legen Sie ihn der Rücksendung bei:**

- 01) Ihr vollständiger Name.
- 02) Ihre Anschrift.
- 03) Ihre Telefonnummer.
- 04) Eine kurze Problembeschreibung.

# <span id="page-6-1"></span>**Reklamationen**

Der Kunde ist dazu verpflichtet, die empfangene Ware direkt nach Erhalt auf Fehler und/oder sichtbare Defekte zu überprüfen, oder diese Überprüfung nach dem Erhalt der Benachrichtigung, dass die Ware nun zur Verfügung steht, durchzuführen. Das Transportunternehmen haftet für Transportschäden. Deshalb müssen ihm eventuelle Schäden bei Erhalt der Warenlieferung mitgeteilt werden.

Es unterliegt der Verantwortung des Kunden, das Transportunternehmen über eventuelle Transportschäden der Ware zu informieren und Ausgleichsforderungen geltend zu machen. Alle Transportschäden müssen uns innerhalb von einem Tag nach Erhalt der Lieferung mitgeteilt werden. Alle Rücksendungen müssen vom Kunden freigemacht werden und eine Mitteilung über den Rücksendegrund enthalten. Nicht freigemachte Rücksendungen werden nur entgegengenommen, wenn das vorher schriftlich vereinbart wurde.

Reklamationen müssen uns innerhalb von 10 Werktagen nach Eingang der Rechnung auf dem Postweg oder per Fax übermittelt werden. Nach dieser Frist werden keine Reklamationen akzeptiert. Reklamationen werden nur dann bearbeitet, wenn der Kunde bis dahin seine Vertragspflichten vollständig erfüllt hat, ungeachtet des Vertrags, aus dem diese Verpflichtungen resultieren.

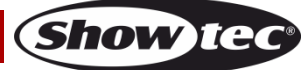

# <span id="page-7-0"></span>**Beschreibung des Geräts**

# **Funktionen**

Der SM-8/2 ist ein Lichtmischpult von Showtec, das über folgende Funktionen verfügt:

- 192 DMX-Kanäle; bis zu 12 intelligente Scheinwerfer mit jeweils 16 Kanälen
- 30 Banken mit 8 Szenen, maximal 240 Szenen
- 6 Chases mit insgesamt 240 Szenen
- Tasten für die Ansteuerung von Nebelmaschinen & Stroboskopen
- Patchmodus: jeder Scheinwerfer verfügt über frei zuweisbare Kanäle
- Programmierbare Geschwindigkeit und Fadezeit
- Umkehrbare Schieberegler
- Sequenzielle Chaseverbindung
- Neu zuweisbare Kanäle
- Musiktaktung Tap-Sync und Automodus
- Polaritätsauswahlschalter
- Ausgangsanschluss: 3- und 5-poliger XLR-Anschluss, weiblich
- Kompatibel mit MIDI
- DC-Netzteil 9V, 300 mA
- Abmessungen: 535 x 195 x 100 mm (LxBxH)
	- 19-Zoll-Rackmontage, 3HE
- Gewicht: 2,9 kg

<span id="page-7-1"></span>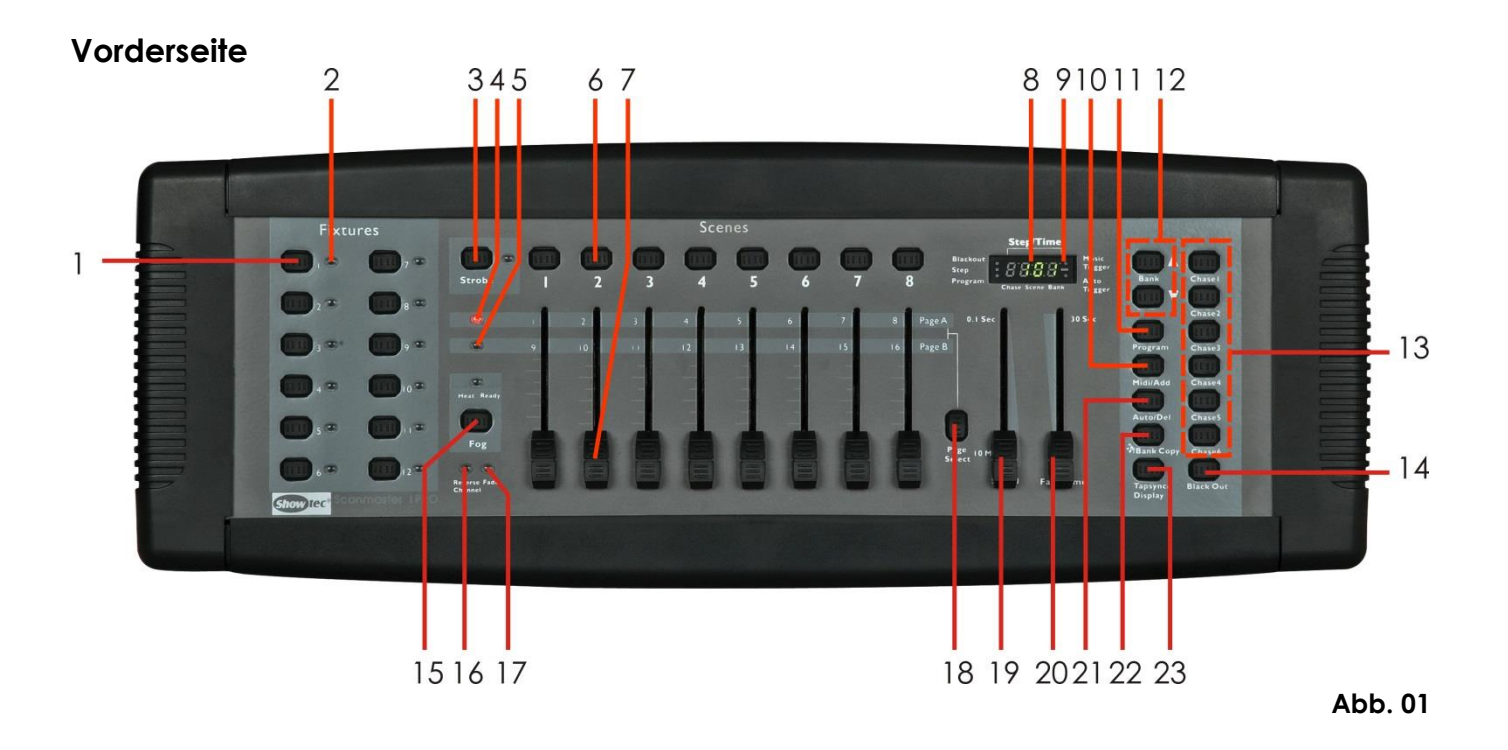

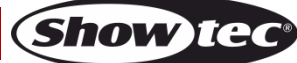

**01) Fixture-Tasten**

Wählen Sie mit diesen Tasten die Scheinwerfer aus, die Sie einstellen, programmieren oder aufnehmen möchten.

**02) Anzeige-LEDs für Fixtures**

Zeigen die aktuell ausgewählten Scheinwerfer an.

- **03) Strobe-Taste + LED**
- Drücken Sie diese Taste, um Stroboskope von Showtec anzusteuern. **04) Anzeige-LED Seite A**

Zeigt an, ob CH1-8 aktiviert sind.

**05) Anzeige-LED Seite B** 

Zeigt an, ob CH9-16 aktiviert sind.

**06) Szenenauswahltasten** 

Universaltasten, mit denen die Speicherorte von Szenen festgelegt und aufgerufen werden können.

# **07) Kanalschieberegler**

Zum Einstellen von DMX-Werten, CH1-8 können nach Drücken der entsprechenden Fixture-Auswahltaste sofort eingestellt werden. Für die Einstellung von CH9-16 drücken Sie die Seitenauswahltaste **(18)**.

# **08) LCD-Display**

# **09) Modus-Anzeige**

Die LEDs zeigen den Betriebsmodus an (manuell, Musiktaktung oder Auto).

# **10) Midi/Add**

Mit dieser Taste können Sie die externe MIDI-Steuerung aktivieren und die Aufnahme/Speicherungsprozesse bestätigen.

# **11) Program-Taste**

Drücken Sie die -Taste, um den Programmiermodus zu aktivieren.

# **12) Bank Up/Down**

Wählen Sie mit dieser Taste eine der verfügbaren 30 Banken aus.

# **13) Chase-Tasten**

Chasespeicher 1 - 6. Drücken Sie diese Tasten, um die Chase der programmierten Szenen zu aktivieren.

# **14) Blackout-Taste**

Drücken Sie diese Taste, um den entsprechenden DMX-Kanal zu aktivieren oder zu deaktivieren. Wenn die LED leuchtet, ist die entsprechende DMX-Ausgabe deaktiviert. Wenn Sie die Taste erneut drücken, erlischt die LED und die DMX-Ausgabe wird reaktiviert.

# **15) Fog**

Drücken Sie diese Taste, um eine Nebelmaschine anzusteuern. Die entsprechende LED zeigt den Betriebsstatus (READY/BEREIT) an.

# **16) Reverse Channel LED**

Zeigt an, ob die umgekehrte Kanalprogrammierung aktiviert ist.

# **17) Fade-LED**

Zeigt an, ob die Fade-Programmierung aktiviert ist.

# **18) Seitenauswahltaste**

Mit dieser Taste können Sie zwischen Seite A (1-8) und B (9-16) wechseln.

# **19) Geschwindigkeitsregler**

Stellen Sie mit diesem Schieberegler die Anzeigedauer einer Szene/eines Schrittes in einer Chase ein. Der Bereich reicht von 0,1 Sekunden bis 10 Minuten.

# **20) Fade-Time-Schieberegler**

Mit diesem Schieberegler können Sie die Fadezeit anpassen. Es handelt sich dabei um die Zeit, die ein oder mehrere Scanner benötigen, um von einer Position in die nächste zu wechseln, oder die ein Dimmer zum Ein- oder Ausblenden benötigt.

# **21) Auto/Del**

Mit dieser Taste können Sie die Musiktaktung aktivieren oder bei der Programmierung Szenen oder Chases löschen.

# **22) Musik/Bank Copy**

Mit dieser Taste können Sie die Musiktaktung aktivieren oder bei der Programmierung Elemente kopieren.

# **23) Tapsync/Display**

Mit dieser Taste können Sie einen Standardbeat erstellen oder die Anzeige zwischen % und 0-255 umschalten.

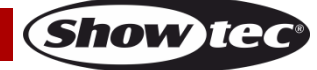

# <span id="page-9-0"></span>**Rückseite**

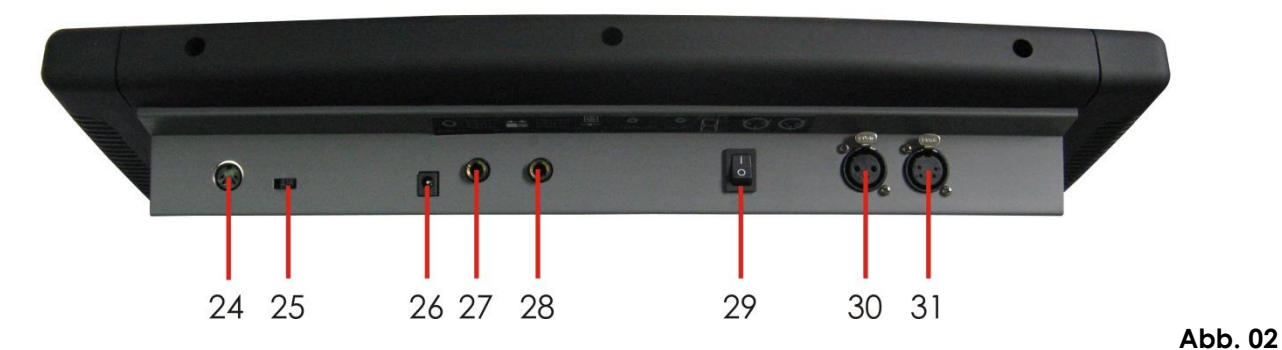

**24) MIDI-Eingang**

An diesen Port kann ein MIDI-Gerät angeschlossen werden, um Banken, Szenen, Chases und die Blackoutfunktion extern zu aktivieren.

- **25) DMX-Polaritätsumschalter** Betätigen Sie diesen Schalter, um die Signalpolarität umzukehren.
- **26) DC-Eingang 9V, 300 mA** Stromversorgung.
- **27) Stroboskop-Anschluss** Showtec Mono Strobe ¼-Anschluss für den eingebauten Stroboskop-Controller.
- **28) Nebelmaschinen-Anschluss**

Für den Nebelmaschinen-Controller. ¼"-Anschluss.

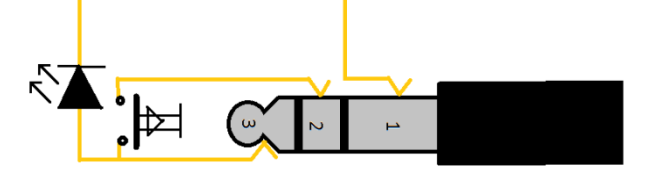

**29) Netzschalter (EIN/AUS)**

Mit dem Netzschalter wird das Gerät ein- oder ausgeschaltet.

- **30) 3-poliger DMX-Ausgang**
- **31) 5-poliger DMX-Ausgang**

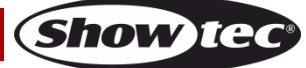

# <span id="page-10-0"></span>**Installation**

Entfernen Sie alle Verpackungsmaterialien von Ihrem SM-8/2. Versichern Sie sich, dass alle Schaumstoffund Plastikfüllmaterialien vollständig entfernt sind. Schließen Sie alle Kabel an.

**Schließen Sie das System erst an das Stromnetz an, wenn alle Geräte korrekt angebracht und angeschlossen sind.**

**Trennen Sie das System immer vom Netz, bevor Sie es reinigen oder warten. Für Schäden, die durch Nichtbeachtung entstehen, wird keine Haftung übernommen.**

#### <span id="page-10-1"></span>**Geläufige Begriffe**

Nachfolgend finden Sie einige Begriffe aus der intelligenten Lichtprogrammierung.

**Blackout** ist der Zustand, in dem die Lichtausgabe aller Scheinwerfer auf 0 bzw. ausgestellt ist, üblicherweise nur zeitlich begrenzt.

**DMX-512** ist ein gebräuchliches digitales Steuerprotokoll, das für die Beleuchtung in der Unterhaltungsindustrie verwendet wird Lesen Sie für weitere Informationen die Abschnitte "DMX Primer" und "DMX Control Mode" im Anhang.

**Fixture** bezieht sich auf Beleuchtungsgeräte oder andere Geräte wie Nebelmaschinen oder Dimmer, die Sie ansteuern können.

**Programme** sind nacheinander angeordnete Szenen. Sie können entweder aus einer einzigen oder mehreren aufeinanderfolgenden Szenen bestehen.

**Szenen** sind statische Lichteinstellungen.

**Schieberegler** werden auch Fader genannt.

**Chase** ist ein anderer Begriff für Programm. Chases bestehen aus nacheinander angeordneten Szenen.

**Scanner** bezeichnet ein Blitzgerät mit einem Pan- und Tiltspiegel; DMX-Mischpulte benutzen diesen Begriff aber auch für die Steuerung eines beliebigen DMX-512-fähigen Geräts als generelles Fixture.

**MIDI** ist ein Standard für die Darstellung von musikalischen Informationen in einem digitalen Format. Über einen MIDI-Eingang können mit MIDI-Geräten wie zum Beispiel einem MIDI-Keyboard Szenen extern ausgelöst werden.

**Automodus** bezieht sich auf die Fähigkeit eines Scheinwerfers, unabhängig von einem externen Controller zu funktionieren. Üblicherweise synchronisieren sich die Geräte im Automodus über ein integriertes Mikrofon mit der Musik.

**Fade**-Schieberegler werden verwendet, um die Übergangszeit (Fade-Zeit) zwischen den Szenen einer Chase zu regeln.

Der **Geschwindigkeitsregler** dient zur Einstellung der Verweildauer, in der eine Szene unverändert bleibt. Dieser Zeitraum wird auch als Wartezeit genannt.

**Shutter** sind mechanische Komponenten in Scheinwerfern, mit denen der Lichtweg unterbrochen werden kann. Sie werden häufig als Stroboskop eingesetzt und, um die Lichtintensität zu verringern.

**Patchen** bezieht sich auf die Zuweisung eines Schiebereglers zum DMX-Kanal eines Scheinwerfers.

**Playbacks** sind entweder Szenen oder Chases, die der Benutzer direkt aufrufen und aktivieren kann. Ein Playback kann man auch als gespeichertes Programm verstehen, das während einer Show aufgerufen werden kann.

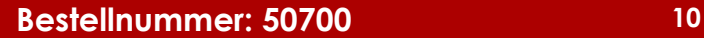

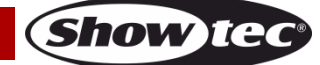

# <span id="page-11-0"></span>**Setup und Betrieb**

Befolgen Sie die unten stehenden Anweisungen, da Sie zum bevorzugten Betriebsmodus gehören. Versichern Sie sich immer, dass das Gerät für die örtliche Netzspannung geeignet ist (siehe Technische Daten), bevor Sie es an das Stromnetz anschließen. Ein für 120V ausgelegtes Gerät darf nicht an eine Netzspannung von 230V angeschlossen werden und umgekehrt.

Schließen Sie das Gerät an das Stromnetz an. Dank des integrierten Mikrofons kann das Gerät musikgetaktet werden.

# <span id="page-11-1"></span>**Zurücksetzen des Systems**

**Warnung**: Mit dieser Funktion wird der Controller auf die Werkseinstellungen zurückgesetzt. Das bedeutet, dass alle Programme und Einstellungen gelöscht werden.

- 01) Schalten Sie das Gerät aus.
- 02) Halten Sie die Tasten **BANK UP** und **AUTO/DEL** gedrückt.
- 03) Schalten Sie das Gerät wieder ein, während Sie die Tasten weiterhin gedrückt halten.
- 04) Wenn alle LEDs aufblinken, wurde das System erfolgreich zurückgesetzt. Der Vorgang kann bis zu 30 Sekunden dauern.

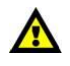

**Warnung:** Mit dieser Funktion wird der Controller auf die Werkseinstellungen zurückgesetzt.

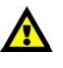

Das bedeutet, dass alle Programme und Einstellungen gelöscht werden.

# <span id="page-11-2"></span>**Adresszuweisung von Scheinwerfern**

Der SM-8/2 kann 16 DMX-Kanäle pro Scheinwerfer ansteuern. Daher müssen alle Scheinwerfer, die Sie mit den zugehörigen **FIXTURE**-Tasten ansteuern möchten, jeweils mit einem Abstand von 16 Kanälen programmiert werden. In den Handbüchern der Scheinwerfer sollte stehen, wie Sie diese Einstellungen vornehmen können.

**Hinweis:** Wenn Sie diese DMX-Zuweisung nicht vornehmen, können Sie die Scheinwerfer nicht richtig ansteuern.

# <span id="page-11-3"></span>**Zuweisung physischer Schieberegler (optionales Setup)**

Mit dieser Funktion können Sie Steuerungsattribute von verschiedenen Scheinwerfern kombinieren bzw. zusammenlegen. Wenn Sie zum Beispiel 4 bewegliche Spiegel und 4 bewegliche Halterungen ansteuern, lassen sich die Farb-, Gobo- und Dimmerkanäle möglicherweise nicht ideal auf den physischen Schiebereglern anordnen. Nutzen Sie diese Funktion, um die Dimmer-, Farb- und Gobokanäle den Schiebereglern 1, 2 und 3 zuzuweisen. Sie können nun die gleichen Attribute aller Scheinwerfer mit demselben Fader ansteuern.

- 01) Halten Sie **PROGRAM** & **TAPSYNC** gedrückt, um die Kanalzuweisung zu aktivieren.
- 02) Drücken Sie die **FIXTURE**-Taste des Scheinwerfers, dessen Schieberegler Sie neu zuordnen möchten.
- 03) Verschieben Sie den **Geschwindigkeitsregler**, bis Sie den Controller-Kanal erreichen.
- 04) Wählen Sie mit dem **FADE-TIME-**Schieberegler den DMX-Kanal aus.
- 05) Drücken Sie **MIDI/ADD**, um die Einstellung zu bestätigen.
- 06) Wiederholen Sie die Schritte 3-5 beliebig oft. Wenn Sie die Zuweisung der physischen Schieberegler eines Scheinwerfers kopieren möchten, befolgen Sie die Schritte 7-13. Wenn Sie den Modus verlassen möchten, drücken Sie zweimal **PROGRAM** & **TAPSYNC**.

# **Beispiel: Scanner 1 auf Scanner 2 kopieren**

- 07) Halten Sie die **FIXTURE**-Taste #1 gedrückt.
- 08) Drücken Sie nun auch die **FIXTURE**-Taste #2.
- 09) Sie halten nun die **FIXTURE**-Tasten # 1 und # 2 gedrückt. Drücken Sie nun **MIDI/ADD.**
- 10) Lassen nun zuerst **FIXTURE**-Taste #1 und dann **FIXTURE**-Taste #2 los.
- 11) Lassen Sie nun auch **MIDI/ADD** los.
- 12) Alle **FIXTURE**-LEDS blinken auf, um anzuzeigen, dass der Kopiervorgang erfolgreich abgeschlossen ist.
- 13) Drücken Sie zweimal **PROGRAM** & **TAPSYNC** , um den Modus zu verlassen.

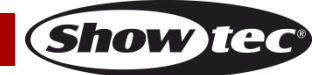

# <span id="page-12-0"></span>**Umgekehrte Kanalausgabe (optionales Setup)**

- 01) Drücken Sie **PROGRAM** & **TAPSYNC** zweimal gleichzeitig, um die Kanalzuweisung zu aktivieren und drücken Sie dann eine **FIXTURE**-Taste.
- 02) Stellen Sie dann mit dem **Geschwindigkeitsregler** den Controllerkanal ein, den Sie verändern möchten.
- 03) Schieben Sie den FADE-TIME-Schieberegler ganz nach oben, bis "N" zu "Y" wird. Wenn Sie die umgekehrte Kanalausgabe eines Scheinwerfers auf einen anderen kopieren möchten, befolgen Sie die Schritte 4-10. Wenn Sie den Modus verlassen möchten, drücken Sie zweimal **PROGRAM** & **TAPSYNC**.

#### **Beispiel: Scanner 1 auf Scanner 2 kopieren**

- 04) Halten Sie die **FIXTURE**-Taste #1 gedrückt.
- 05) Drücken Sie nun auch die **FIXTURE**-Taste #2.
- 06) Sie halten nun die **FIXTURE**-Tasten # 1 und # 2 gedrückt. Drücken Sie nun **MIDI/ADD.**
- 07) Lassen nun zuerst **FIXTURE**-Taste #1 und dann **FIXTURE**-Taste #2 los.
- 08) Lassen Sie nun auch **MIDI/ADD** los.
- 09) Alle **FIXTURE**-LEDs blinken auf, um anzuzeigen, dass der Kopiervorgang erfolgreich abgeschlossen ist.
- 10) Drücken Sie zweimal **PROGRAM** & **TAPSYNC** , um den Modus zu verlassen.

# <span id="page-12-1"></span>**Zuweisung der Fadezeit (optionales Setup)**

Sie können auswählen, ob die Fadezeit (während des Abspielens von Szenen) auf alle Ausgangskanäle oder nur die Pan- und Tiltkanäle angewendet wird. Diese Möglichkeit ist sinnvoll, weil Gobos und Farben sich oft schnell ändern sollen, während die Bewegung nicht beeinflusst werden soll.

- 01) Schalten Sie den Controller aus.
- 02) Halten Sie **BLACKOUT** und **TAPSYNC** gedrückt.
- 03) Schalten Sie den Controller wieder ein.
- 04) Schalten Sie mit **TAPSYNC** zwischen diesen beiden Modi hin und her: alle Kanäle (A) oder nur die Pan- und Tiltkanäle.
- 05) Drücken Sie **BLACKOUT** und **TAPSYNC**, um Ihre Einstellungen zu speichern. Alle LEDs blinken zur Bestätigung auf.

# <span id="page-12-2"></span>**Programmierung**

Ein Programm (Bank) besteht aus unterschiedlichen aufeinanderfolgenden Szenen (oder Schritten), die nacheinander aufgerufen werden.

Mit dem SM-8/2 können Sie bis zu 30 Programme erstellen, die jeweils aus 8 Szenen bestehen.

# <span id="page-12-3"></span>**Aktivieren des Programmiermodus**

Halten Sie die **PROGRAM**-Taste 3 Sekunden lang gedrückt, bis die **PROGRAM**-LED neben dem Display blinkt. Das Gerät befindet sich nun im Programmiermodus.

# <span id="page-12-4"></span>**Erstellen einer Szene**

Eine Szene ist eine statische Lichteinstellung. Mehrere Szenen werden in Banken gespeichert. Der Controller ist mit 30 Bankspeichern ausgestattet, in denen jeweils 8 Szenen gespeichert werden können. Insgesamt kann der SM-8/2 bis zu 240 Szenen speichern.

- 01) Halten Sie die **PROGRAM**-Taste 3 Sekunden lang gedrückt.
- 02) Wählen Sie einen Scheinwerfer (**FIXTURE**) zur Programmierung aus.
- 03) Stellen Sie die Einstellungen wie zum Beispiel Farben und Gobos mit den **Schiebereglern** ein. Drücken Sie **PAGE SELECT**, um auch auf die Kanäle 9-16 zuzugreifen.
- 04) Wenn Sie mit der Programmierung eines Scheinwerfers fertig sind, drücken Sie erneut die zugehörige **FIXTURE**-Taste. Drücken Sie nun die **FIXTURE**-Taste des Scheinwerfers, den Sie jetzt programmieren möchten.
- 05) Wiederholen Sie die Schritte 2-4, bis Sie mit dem Ergebnis zufrieden sind.
- 06) Drücken Sie kurz auf **MIDI/ADD**.
- 07) Wählen Sie eine **BANK** (01-30) aus. Ändern Sie die Auswahl gegebenenfalls mit **BANK UP/DOWN**.

Show Ied

- 08) Drücken Sie auf die gewünschte **Szenenauswahltaste**, um die Szene zu speichern. Nun blinken alle LEDs 3 Mal auf. Auf dem Display werden nun die Bank und die gespeicherte Szenennummer angezeigt.
- 09) Wiederholen Sie die Schritte 2-8, um weitere Szenen aufzunehmen (lesen Sie die Hinweise auf der nächsten Seite).
- 10) Halten Sie die **PROGRAM**-Taste 3 Sekunden lang gedrückt, um den Programmiermodus zu verlassen. Der Controller kehrt in den Blackoutmodus zurück, wenn er den Programmiermodus verlässt.

#### **Hinweise:**

- Deaktivieren Sie **BLACKOUT**, wenn die LED leuchtet.
- Eine **FIXTURE**-Taste steht für einen Scheinwerfer.
- Drücken Sie **PAGE SELECT**, um auf die Kanäle 9-16 zuzugreifen. Das ist für Scheinwerfer notwendig, die mehr als 8 Steuerungskanäle benötigen. Wenn Sie die Seiten wechseln, müssen Sie zuvor verwendete Schieberegler nach oben oder unten schieben, um die Kanäle zu aktivieren.
- Wenn Sie eine **FIXTURE**-Taste erneut drücken, werden die geänderten Parameter des zugehörigen Scheinwerfers in der programmierten Szene gespeichert.
- Für jede Bank sind 8 Szenen verfügbar.

# <span id="page-13-0"></span>**Bearbeiten einer Szene**

- 01) Halten Sie die **PROGRAM**-Taste 3 Sekunden lang gedrückt.
- 02) Suchen Sie die Szene in der programmierten **BANK**. Wählen Sie die gewünschte Bank mit **BANK UP/DOWN** aus.
- 03) Wählen Sie die gewünschte Szene in der programmierten **BANK** mit der entsprechenden **Szenenauswahltaste** aus.
- 04) Ändern Sie die Effekte mit den **Schiebereglern**.
- 05) Drücken Sie **MIDI/ADD**. Drücken Sie erneut die zuvor betätigte **Szenenauswahltaste**.
- 06) Halten Sie die **PROGRAM**-Taste 3 Sekunden lang gedrückt, um den Programmiermodus zu verlassen. Der Controller kehrt automatisch in den **Blackoutmodus** zurück, wenn er den Programmiermodus verlässt.

# <span id="page-13-1"></span>**Kopieren einer Szene**

- 01) Halten Sie die **PROGRAM**-Taste 3 Sekunden lang gedrückt.
- 02) Suchen Sie die Szene in der programmierten **BANK**. Wählen Sie die gewünschte Bank mit **BANK UP/DOWN** aus.
- 03) Wählen Sie die zu kopierende Szene in der programmierten **BANK** mit der entsprechenden **Szenenauswahltaste** aus.
- 04) Suchen Sie die Zielszene in der programmierten **BANK**. Wählen Sie die gewünschte Bank mit **BANK UP/DOWN** aus.
- 05) Drücken Sie **MIDI/ADD** und dann die **Szenenauswahltaste** der Szene, in die Sie die erste Szene einfügen möchten.
- 06) Halten Sie die **PROGRAM**-Taste 3 Sekunden lang gedrückt, um den Programmiermodus zu verlassen. Der Controller kehrt automatisch in den **Blackoutmodus** zurück, wenn er den Programmiermodus verlässt.

# <span id="page-13-2"></span>**Löschen einer Szene**

- 01) Halten Sie die **PROGRAM**-Taste 3 Sekunden lang gedrückt.
- 02) Suchen Sie die Szene in der programmierten **BANK**. Wählen Sie die gewünschte Bank mit **BANK UP/DOWN** aus.
- 03) Halten Sie die **AUTO/DEL**-Taste gedrückt, und drücken Sie die **Szenenauswahltaste** der Szene, die Sie löschen möchten.
- 04) Halten Sie die **PROGRAM**-Taste 3 Sekunden lang gedrückt, um den Programmiermodus zu verlassen. Der Controller kehrt automatisch in den **Blackoutmodus** zurück, wenn er den Programmiermodus verlässt.

**Hinweis:** Das Löschen einer Szene ist eigentlich ein Zurücksetzen aller in der Szene verfügbaren DMX-Kanäle auf 0. Der physische Speicherort der Szene bleibt erhalten.

<span id="page-13-3"></span>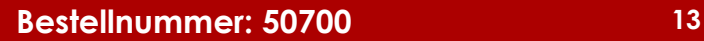

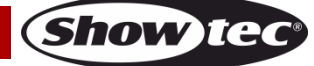

# **Alle Szenen löschen**

01) Halten Sie **PROGRAM** und die **BANK**-Tasten gedrückt und schalten Sie gleichzeitig den Controller aus.

**Hinweis:** Wenn Sie den Controller zurücksetzen, werden alle Szenen gelöscht.

# <span id="page-14-0"></span>**Kopieren einer Bank**

- 01) Halten Sie die **PROGRAM**-Taste 3 Sekunden lang gedrückt.
- 02) Suchen Sie nach der gewünschten **BANK**. Wählen Sie die gewünschte Bank mit **BANK UP/DOWN** aus.
- 03) Drücken Sie kurz **MIDI/ADD**.
- 04) Suchen Sie nach der gewünschten **BANK**, in die die zuvor kopierte Bank kopiert werden soll. Wählen Sie mit **BANK UP/DOWN** eine Bank aus.
- 05) Fügen Sie die Bank mit **MUSIK/BANK-COPY** ein.

# <span id="page-14-1"></span>**Löschen einer Bank**

- 01) Halten Sie die **PROGRAM**-Taste 3 Sekunden lang gedrückt.
- 02) Suchen Sie die Bank, die Sie löschen möchten. Drücken Sie gleichzeitig auf **AUTO/DEL** und **MUSIC/BANK-COPY**.

**Hinweis:** Wenn alle LEDs aufblinken, wurde der Löschvorgang erfolgreich abgeschlossen.

# <span id="page-14-2"></span>**Programmieren einer Chase**

Sie können eine Chase mit zuvor programmierten Szenen erstellen. In einer Chase werden Szenen zu Schritten, die Sie in einer beliebigen Reihenfolge anordnen können. Bevor Sie Ihre Chases zum ersten Mal programmieren, sollten Sie alle gespeicherten Chases löschen. Mehr Informationen finden Sie unter "Löschen aller Chases" auf Seite 15.

#### <span id="page-14-3"></span>**Erstellen einer Chase**

Eine Chase kann 240 Szenen bzw. Schritte enthalten. Die Begriffe "Schritt" und "Szene" sind problemlos austauschbar.

- 01) Halten Sie die **PROGRAM**-Taste 3 Sekunden lang gedrückt.
- 02) Drücken Sie die **CHASE**-Taste(1-6) der Chase, die Sie programmieren möchten.
- 03) Wechseln Sie für die Suche einer Szene gegebenenfalls die **BANK**.
- 04) Wählen Sie die Szene, die Sie einfügen möchten, mit der zugehörigen **Szenenauswahltaste** aus.
- 05) Drücken Sie **MIDI/ADD**, um die Einstellungen zu speichern. Nun blinken alle LEDs 3 Mal auf.
- 06) Wiederholen Sie die Schritte 3-5, um weitere Schritte in die Chase einzufügen. Sie können bis zu 240 Schritte speichern.
- 07) Halten Sie die **PROGRAM**-Taste 3 Sekunden lang gedrückt, um die Chase zu speichern.

# <span id="page-14-4"></span>**Eine Bank in eine Chase kopieren**

- 01) Halten Sie die **PROGRAM**-Taste 3 Sekunden lang gedrückt, um den Programmiermodus aufzurufen.
- 02) Wählen Sie die **BANK**, die Sie kopieren möchten, mit **BANK UP/DOWN** aus.
- 03) Drücken Sie gleichzeitig **MUSIK/BANK COPY** und **MIDI/ADD,** um die Bank zu kopieren.
- 04) Halten Sie die **PROGRAM**-Taste 3 Sekunden lang gedrückt, um den Programmiermodus zu verlassen.

# <span id="page-14-5"></span>**Einen Schritt zu einer Chase hinzufügen**

- 01) Halten Sie die **PROGRAM**-Taste 3 Sekunden lang gedrückt, um den Programmiermodus aufzurufen.
- 02) Drücken Sie die gewünschte **CHASE**-Taste (1-6).
- 03) Drücken Sie **TAPSYNC/DISPLAY**, damit auf dem Display die Szenen- und Banknummer angezeigt wird. Das ist die Szene, die Sie einfügen werden (die **STEP**-LED muss leuchten).
- 04) Scrollen Sie mit **BANK UP/DOWN** durch die Chase, bis Sie den Schritt erreichen, hinter dem Sie eine Szene/einen Schritt einfügen möchten.
- 05) Drücken Sie **MIDI/ADD**, damit hinter der zuvor angezeigten Schrittnummer ein weiterer Schritt eingefügt wird.
- 06) Drücken Sie die **Szenenauswahltaste** der Szene, die Sie kopieren möchten.
- 07) Drücken Sie erneut auf **MIDI/ADD**, um einen weiteren Schritt hinzuzufügen.
- 08) Halten Sie die **PROGRAM**-Taste 3 Sekunden lang gedrückt, um den Programmiermodus zu verlassen.

**Bestellnummer: 50700 14**

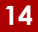

**Show Tec** 

# <span id="page-15-0"></span>**Löschen einer Szene/eines Schritts aus einer Chase**

- 01) Halten Sie die **PROGRAM**-Taste 3 Sekunden lang gedrückt, um den Programmiermodus aufzurufen.
- 02) Drücken Sie die **CHASE**-Taste (1-6) der Chase, die die Szene enthält, die Sie löschen möchten.
- 03) Drücken Sie **TAPSYNC/DISPLAY,** um die Anzeige auf dem LED-Display auf Schritte umzustellen.
- 04) Wählen Sie die zu löschende Szene/den Schritt mit **BANK UP/DOWN** aus.
- 05) Drücken Sie **AUTO/DEL**, um den Schritt/die Szene zu löschen.
- 06) Halten Sie die **PROGRAM**-Taste 3 Sekunden lang gedrückt, um den Modus zu verlassen.

#### <span id="page-15-1"></span>**Löschen einer Chase**

- 01) Halten Sie die **PROGRAM**-Taste 3 Sekunden lang gedrückt, um den Programmiermodus aufzurufen.
- 02) Drücken Sie die **CHASE**-Taste (1-6) der Chase, die Sie löschen möchten.
- 03) Drücken Sie **AUTO/DEL** und die entsprechende **CHASE**-Taste. Lassen Sie die Tasten los, um die Chase zu löschen. Nun blinken alle LEDs 3 Mal auf.

**Hinweis:** Die programmierten Szenen verbleiben auf dem Controller. Dieser Vorgang betrifft ausschließlich die Chase.

# <span id="page-15-2"></span>**Löschen aller Chases**

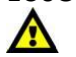

#### **ACHTUNG! Dieser Vorgang zieht den unwiderruflichen Verlust des Chase-Schrittspeichers nach sich. Die einzelnen Szenen und Banken bleiben erhalten.**

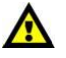

**Show** 

01) Halten Sie **BANK DOWN** und **AUTO DEL** gedrückt und schalten Sie den Controller aus.

# <span id="page-15-3"></span>**Wiedergabe (Szenen)**

#### <span id="page-15-4"></span>**Manuelle Szenenwiedergabe**

Wenn Sie den Controller einschalten, befindet er sich automatisch im manuellen Szenenmodus.

- 01) Achten Sie darauf, dass neben dem Display nicht die LED **MUSIC TRIGGER** oder **AUTO TRIGGER**  leuchten.
- 02) Wählen Sie mit **BANK UP/DOWN** die **BANK** aus, in der die Szene gespeichert ist, die Sie manuell abspielen möchten.
- 03) Drücken Sie die gewünschte **Szenenauswahltaste**, um die Wiedergabe zu starten.

**Hinweis:** Wenn Sie sich im Programmiermodus befinden, können Sie die **PROGRAM**-Taste gedrückt halten, bis wieder "MANUAL" auf dem Display angezeigt wird. Im manuellen Modus werden laufende Programme/Chases aufgehoben.

# <span id="page-15-5"></span>**Wiedergabe im musikgetakteten Modus**

- 01) Drücken Sie **MUSIK/BANK-COPY**, bis die LED **MUSIC TRIGGER** aufleuchtet.
- 02) Wechseln Sie gegebenenfalls die Bank mit **BANK UP/DOWN.**
- 03) Drücken Sie **MUSIK/BANK-COPY**, um den Modus zu verlassen.

**Hinweis:** Im musikgetakteten Modus werden die Programme über das eingebaute Mikrofon ausgelöst. Alle Szenen in einer Bank werden nacheinander abgespielt.

# <span id="page-15-6"></span>**Wiedergabe im Automodus**

- 01) Halten Sie **AUTO DEL** gedrückt, bis die LED **AUTO TRIGGER** aufleuchtet.
- 02) Wechseln Sie gegebenenfalls die Bank mit **BANK UP/DOWN.**
- 03) Sie können die Verweildauer eines Schrittes mit dem **Geschwindigkeitsregler** einstellen. . Sie können mit dem **FADE-TIME**-Schieberegler außerdem die Überblendzeit zwischen den Schritten ändern.
- 04) Während des Betriebs können Sie mit **BANK UP/DOWN** auch die Banken wechseln.
- 05) Die Programme werden wie gespeichert wiedergegeben.
- 06) Wenn Sie einen Kanalwert eines Scheinwerfers manuell ändern möchten, wählen Sie den Scheinwerfer aus und ändern Sie den Wert mit den Schiebereglern. Wenn Sie den programmierten

Wert wiederherstellen möchten, Halten Sie **AUTO DEL** gedrückt und drücken Sie die zugehörige **FIXTURE**-Taste.

#### **Hinweise:**

- Im Automodus werden die Programme entsprechend der Überblendzeit und der Geschwindigkeit ausgelöst, die mit den Schiebereglern eingestellt sind. Alle Szenen in einer Bank werden nacheinander abgespielt.
- **Achtung!** Die Fadezeit darf niemals langsamer als die Geschwindigkeit sein, weil die Szene so abgeschlossen wird.
- Drücken Sie auf **PROGRAM**, um die Programmgeschwindigkeit und Fadezeit umzukehren.

# <span id="page-16-0"></span>**Blackout**

01) Wenn Sie auf BLACKOUT drücken, werden alle Lichtausgaben auf 0 gestellt bzw. unterbrochen.

# <span id="page-16-1"></span>**Wiedergabe (Chases)**

# <span id="page-16-2"></span>**Manuelle Chasewiedergabe**

Mit dieser Funktion können Sie jeden Schritt einer Chase manuell wiedergeben.

- 01) Halten Sie die **PROGRAM**-Taste 3 Sekunden lang gedrückt, um den Programmiermodus aufzurufen.
- 02) Starten Sie die Wiedergabe einer Chase, indem Sie auf die entsprechende **CHASE**-Taste (1-6) drücken.
- 03) Rufen Sie die Schritte mit **TAPSYNC/DISPLAY** der Reihe nach auf.
- 04) Mit **BANK UP/DOWN** können Sie durch die Chases scrollen.
- 05) Halten Sie die **PROGRAM**-Taste 3 Sekunden lang gedrückt, um den Programmiermodus zu verlassen.

# <span id="page-16-3"></span>**Autowiedergabe von Chases**

- 01) Drücken Sie eine beliebige **CHASE**-Taste (1-6)
- 02) Drücken Sie kurz **AUTO DEL**. Die entsprechende LED blinkt nun.
- 03) Stellen Sie die **Geschwindigkeit** und **Fadezeit** mit den entsprechenden Schiebereglern nach Wunsch ein.
- 04) Wenn Sie **TAPSYNC/DISPLAY** 3 Mal hintereinander drücken, können Sie die programmierte Geschwindigkeit und Fadezeit außer Kraft setzen. Die Chase wird nun im Rhythmus der Intervalle des Tastendrucks wiedergegeben.

**Achtung!** Die Fadezeit darf niemals langsamer als die Geschwindigkeit sein, weil die Szene so abgeschlossen wird.

# <span id="page-16-4"></span>**Musikgetaktete Wiedergabe von Chases**

- 01) Drücken Sie eine beliebige **CHASE**-Taste (1-6)
- 02) Drücken Sie kurz **MUSIK/BANK COPY**. Die zugehörige LED blinkt auf dem Display auf.
- 03) Die Chase wird nun im Rhythmus der Musik abgespielt.

# <span id="page-16-5"></span>**Chases nacheinander wiedergeben**

- 01) Drücken Sie **AUTO DEL** oder **MUSIK/BANK COPY**, um den Wiedergabemodus auszuwählen.
- 02) Drücken Sie die **CHASE**-Taste jeder Chase, die Sie wiedergeben möchten.
- 03) Stellen Sie die Wiedergabegeschwindigkeit mit dem **Geschwindigkeitsregler** ein.

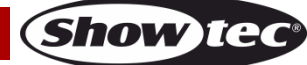

# <span id="page-17-0"></span>**MIDI-Betrieb**

Der Controller reagiert auf dem MIDI-Kanal nur auf MIDI-Befehle, wenn er vollständig angehalten ist. Die MIDI-Steuerung erfolgt über Note-On-Befehle. Alle anderen MIDI-Anweisungen werden ignoriert. Wenn Sie eine Chase anhalten möchten, senden Sie die Note "Blackout On".

- 01) Halten Sie **MIDI/ADD** gedrückt, bis das dritte und vierte Zeichen auf dem Display blinkt.
- 02) Wählen Sie den gewünschten MIDI-Steuerungskanal (1-16) mit **BANK UP/DOWN** aus.
- 03) Halten Sie **MIDI/ADD** gedrückt, um die MIDI-Setupeinstellungen zu speichern.

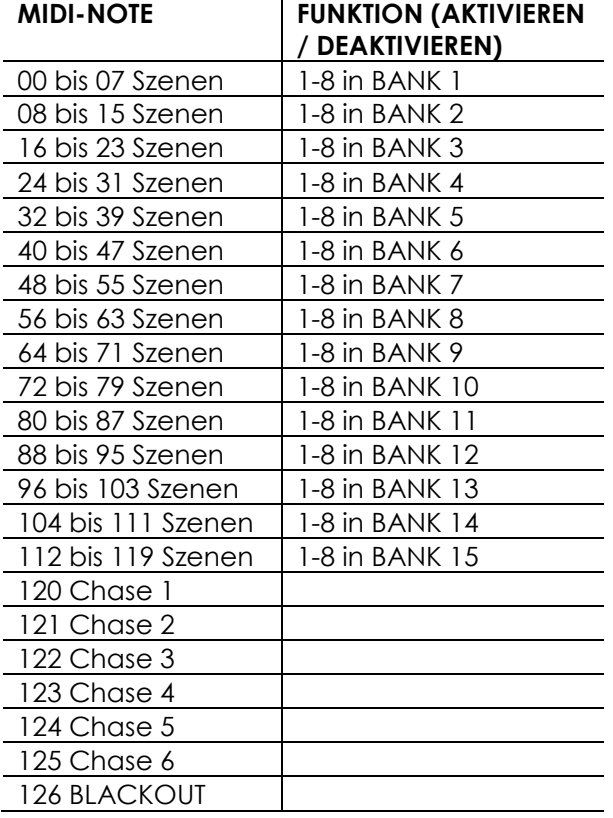

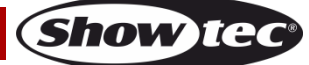

# <span id="page-18-0"></span>**Wartung**

Der Bediener muss sicherstellen, dass alle sicherheitsrelevanten und maschinentechnischen Vorrichtungen jeweils nach einem Jahr einer technischen Abnahmeprüfung durch qualifiziertes Personal unterzogen werden.

Der Bediener muss sicherstellen, dass alle sicherheitsrelevanten und maschinentechnischen Vorrichtungen einmal jährlich durch qualifiziertes Personal überprüft werden.

Bei der Überprüfung müssen die nachfolgenden Punkte betrachtet werden:

- 01) Alle Schrauben, die für die Installation des Produkts oder von Teilen des Produkts verwendet werden, müssen festsitzen und dürfen nicht korrodiert sein.
- 02) Weder Gehäuse noch Befestigungen oder die Stellen, an denen das Produkt befestigt ist, dürfen Verformungen aufweisen.
- 03) Netzkabel müssen unbeschädigt sein und dürfen keine Anzeichen von Materialermüdung aufweisen.

Der SM-8/2 von Showtec ist annähernd wartungsfrei. Dennoch sollte das Gerät regelmäßig gereinigt werden.

Trennen Sie das Gerät vom Netz und wischen Sie es mit einem feuchten Tuch ab. Tauchen Sie das Gerät niemals in eine Flüssigkeit. Verwenden Sie keinen Alkohol oder Lösungsmittel.

Die Anschlüsse sollten ebenfalls regelmäßig gereinigt werden. Trennen Sie das Gerät vom Netz und wischen Sie den DMX- und den Audio-Eingang mit einem feuchten Tuch ab. Versichern Sie sich, dass alle Anschlüsse vollständig trocken sind, bevor Sie das Gerät mit anderen Geräten verbinden oder wieder ans Netz anschließen.

# <span id="page-18-1"></span>**Fehlersuche**

Diese Anleitung zur Fehlersuche soll bei der Lösung einfacher Probleme helfen.

Falls ein Problem auftreten sollte, führen Sie die untenstehenden Schritte der Reihe nach aus, bis das Problem gelöst ist. Sobald das Gerät wieder ordnungsgemäß funktioniert, sollten die nachfolgenden Schritte nicht mehr ausgeführt werden.

# Showtec SM-8/2

Diese Anleitung zur Fehlersuche soll bei der Lösung einfacher Probleme helfen. Falls ein Problem auftreten sollte, führen Sie die untenstehenden Schritte der Reihe nach aus, bis das Problem gelöst ist. Sobald das Gerät wieder ordnungsgemäß funktioniert, sollten die nachfolgenden Schritte nicht mehr ausgeführt werden.

- 01) Geräte reagieren nicht auf das Mischpult: Überprüfen Sie die DMX-Adresse des Geräts und des Controllers. Versichern Sie sich, dass sie übereinstimmen. Versichern Sie sich, dass alle Anschlüsse korrekt vorgenommen wurden. Überprüfen Sie, ob die Blackout-Funktion aktiviert ist.
- 02) Störung durch interferierende Chases; wenn derselbe Kanal mehreren Chases zugeordnet ist, wird die Chase mit dem höchsten Kanalwert ausgegeben.
- 03) Hinweis: Solange im Programmiermodus die LED leuchtet, wird ein Wert auch dann gespeichert, wenn er 0 beträgt.
- 04) Außer den Kanälen, die den Jogwheels zugewiesenen sind, und den mit Slope programmierten Kanälen, ist der Slopewert keinem Kanal zugewiesen.
- 05) Es gibt Kanäle, die mit dem Masterregler gesteuert werden können. Das funktioniert allerdings nur, wenn die Dimmertasten aktiviert sind (LEDs leuchten). Wenn die Kanäle nicht reagieren, prüfen Sie, ob die den Masterreglern zugewiesen sind.
- 06) Falls das Gerät nicht ordnungsgemäß funktioniert, ziehen Sie den Stecker ab.
- 07) Überprüfen Sie die Steckdose, alle Kabel, die Sicherung, die Einstellungen (Werkseinstellungen wieder herstellen), etc.
- 08) Wenn alle erwähnten Bestandteile in einem ordnungsgemäßen Zustand zu sein scheinen, verbinden Sie das Gerät wieder mit dem Netz.
- 09) Wenn nach 30 Sekunden nichts passiert, ziehen Sie erneut den Stecker ab.
- 10) Geben Sie das Gerät an Ihren Showtec-Händler zurück.

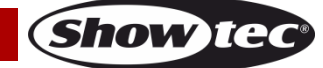

# <span id="page-19-0"></span>**Technische Daten**

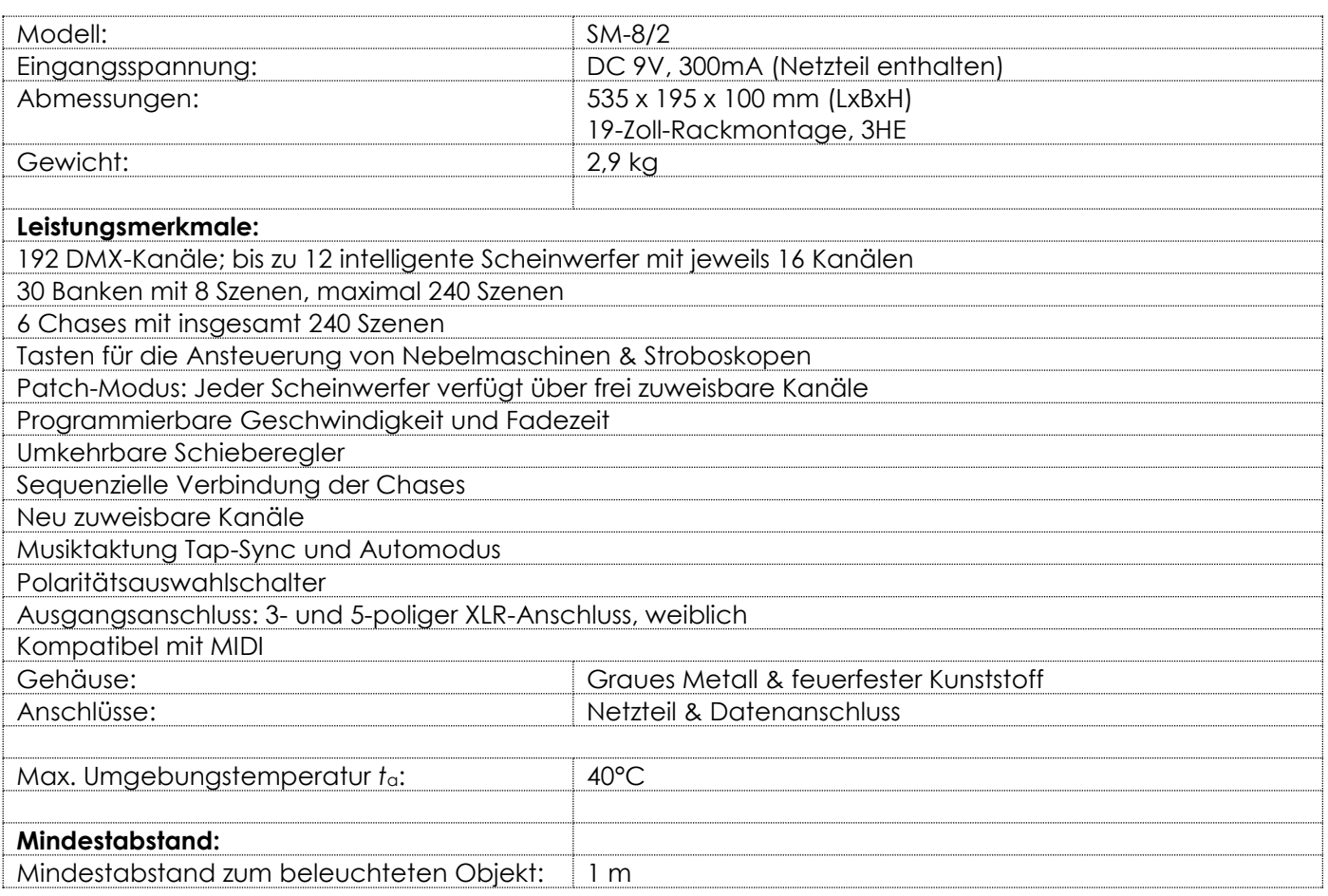

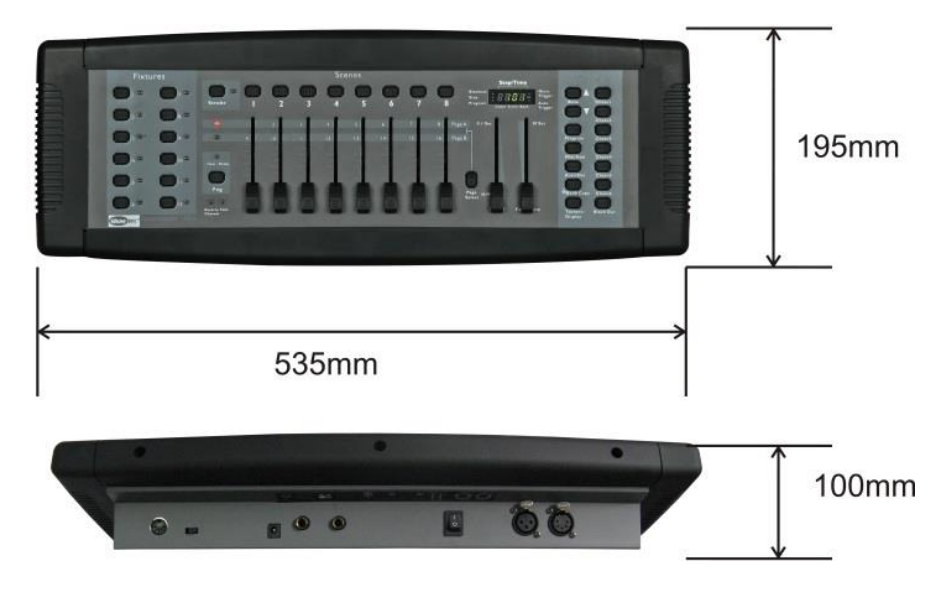

Unangekündigte Änderungen der technischen Daten und des Designs bleiben vorbehalten.

 $C \in$ 

Website: [www.Showtec.info](http://www.showtec.info/) E-Mail: [service@highlite.nl](mailto:service@highlite.nl)

**Show ted** 

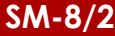

<span id="page-20-0"></span>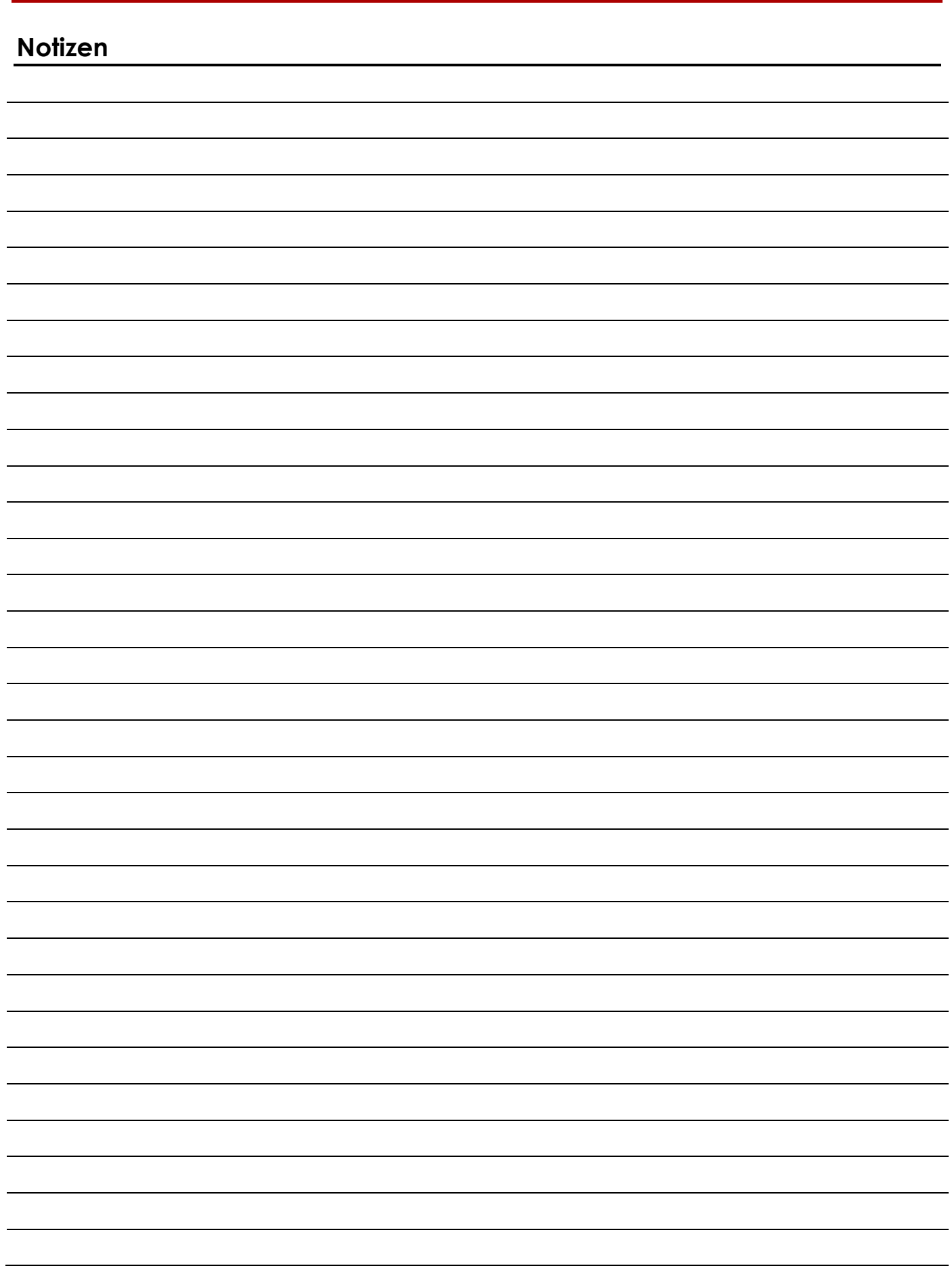

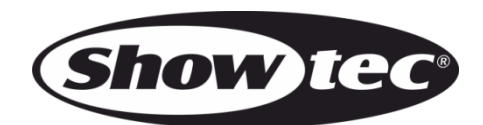

**©2014 Showtec**